# **How to Apply to State Jobs**

### **1. Create an account**

- Go to www.Calcareers.ca.gov.
- Click on Create Account/Log In.
- Create application template (STD678).
- $\triangleleft$  Be as detailed as possible when describing the duties you performed.

### **2. Take an exam/assessment**

- We will evaluate your education, experience, abilities, and knowledge through an assessment.
- ◆ You need to take an exam for each classification you are interested in.
- Some exams may have a study guide.

## **3. Apply for job vacancies**

- Go to advanced job search.
- Search by keyword, department, location, or classification.
- Read the job posting in its entirety. Some jobs will have special requirements that may request you to submit documents such as a statement of qualifications (SOQ), cover letter, and resume.
- Tailor your application to each job.

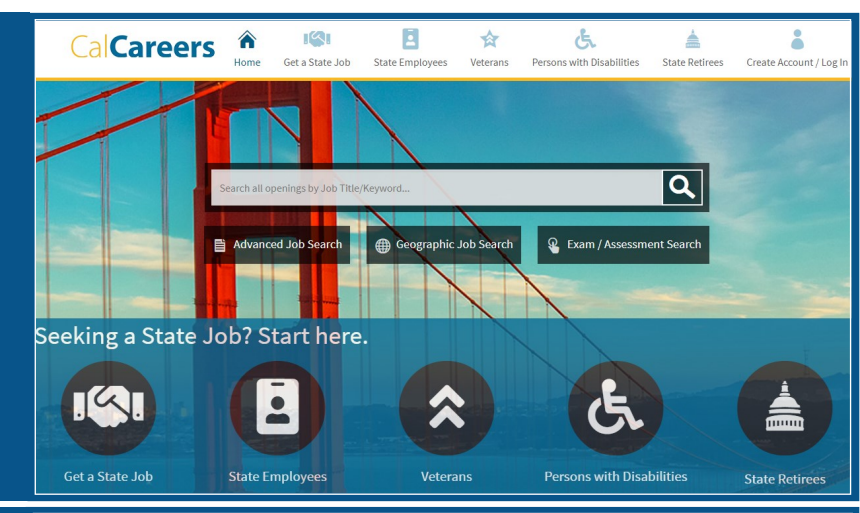

#### Exam / Assessment Search

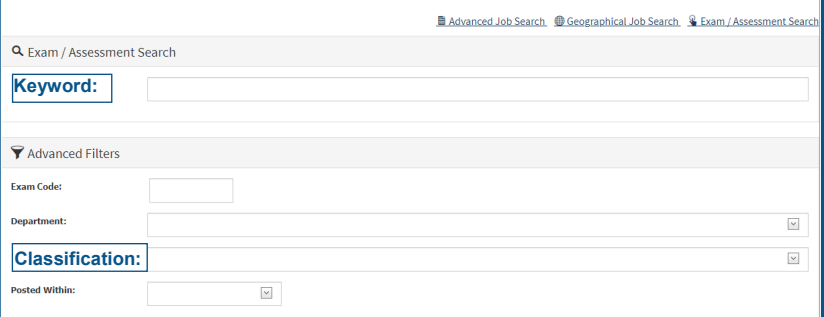

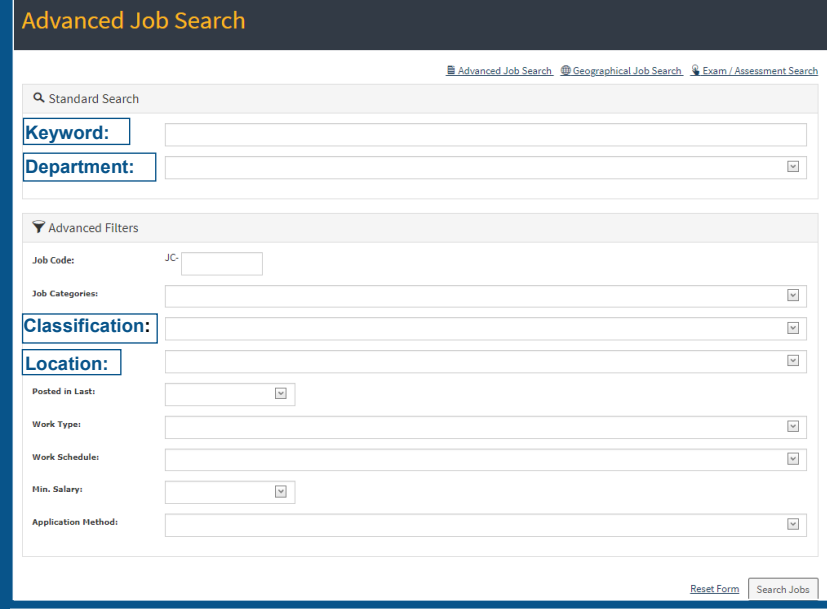

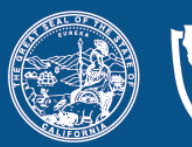

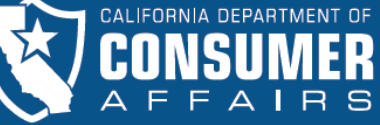

**Click on the QR code to learn more about DCA and explore our many career opportunities.**

**Contact us at: Recruitments@dca.ca.gov**

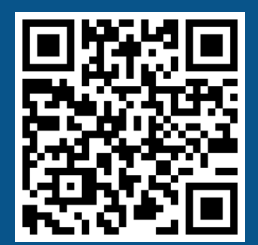